# Snowmobile Verify Certification Module Information Meeting

# June 10, 2015

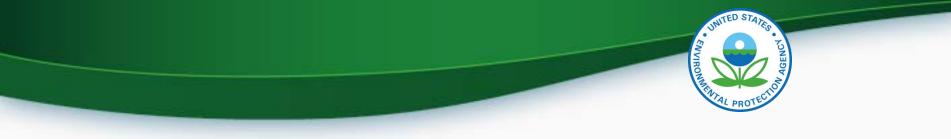

# Agenda

- Introduction
- CROMERR and User Registration
- Submitting Certification Information
- Requesting a Certificate
- Deployment Information
- Questions
- Appendix A Request a Manufacturer Code through Verify
- Appendix B Sample CRK Letters

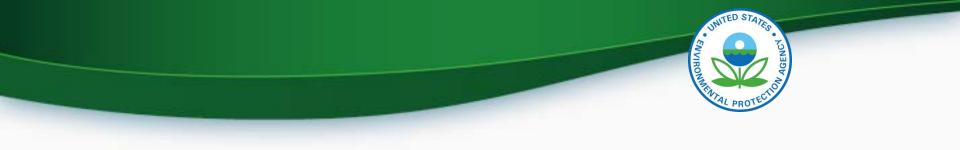

# INTRODUCTION

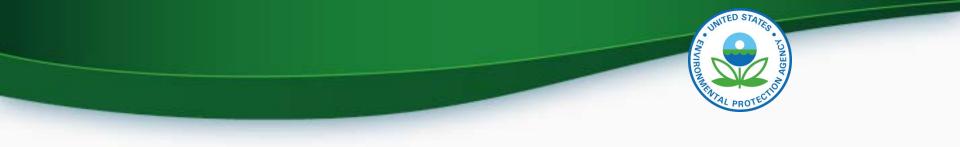

# **CROMERR AND THE USER REGISTRATION PROCESS**

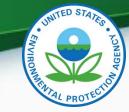

# Cross-Media Electronic Reporting Rule (CROMERR)

- What is CROMERR?
  - CROMERR (40 CFR Part 3) provides the framework for electronic reporting for all of the Environmental Protection Agency's (EPA) environmental regulations.
  - CROMERR establishes standards for information systems that receive reports and other documents electronically.
- Whom does it affect?
  - Regulated entities that submit reports and other documents to EPA under Title 40 of the Code of Federal Regulations.
  - States, tribes, and local governments that are authorized to administer EPA programs under Title 40.
- How does Verify implement CROMERR?
  - Verify implements CROMERR through its Request for Certificate Module Verify-RFC.
  - Applications are deemed final when a manufacturer submits a Request For Certificate (RFC).
  - An authorized "CROMERR Signer" must electronically sign that submission.

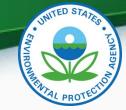

# Verify/CROMERR User Roles

| Functional<br>Roles                   | Description                                                                                                    |
|---------------------------------------|----------------------------------------------------------------------------------------------------|
| Company Authorizing<br>Official (CAO) | Individual(s) responsible for identifying, vouching for, and managing the "Verify submitters" and "CROMERR signers". Also referred to as the "Company Approving Official"                                 |
| Verify Submitter                      | Submitters of snowmobile application information to Verify's Certification module.                                                                                                    |
| CROMERR Signer                        | Individual(s) taking legal responsibility for that final submission<br>and/or requesting a certificate through the Request for Certificate<br>module. (Could be the same person as the Verify submitter.) |

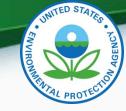

# **User Registration Process**

- Assumptions:
  - All Certification Module submitters of snowmobile information are currently registered Verify users.
  - A CAO was previously identified in the CROMERR package submitted to EPA
- Manufacturers will have to identify
  - Verify Submitters
  - CROMERR Signers

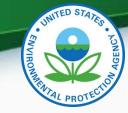

# What Your Company Needs to do?

- For Users requesting the Verify Submitter Role, the Company Authorizing Official (CAO) will need to:
  - 1. Create a sponsor letter for the Verify Submitter.
  - 2. Complete the User Information spreadsheet with the "Certification Module" role selected.
  - 3. Mail package to the Verify Team.
- For Users requesting the Request for Certificate CROMERR Signer Role, the CAO will need to:
  - 1. Create a sponsor letter for the CROMERR Signer.
  - 2. Complete the User Information spreadsheet with the "Certification Module" role and CROMERR Signer role selected.
  - 3. Have user complete a CROMERR Electronic Signature Agreement (ESA).
  - 4. Mail package to the Verify Team.

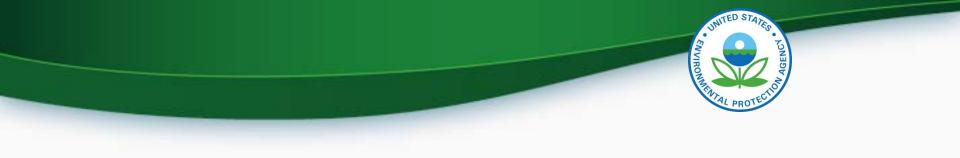

# To Complete User Registration

- The CDX Helpdesk (<u>helpdesk@epacdx.net</u>) will send the user an email, which will contain Pre-registration Customer Retrieval Key (CRK) to access the new certification module - follow the instructions of the letter (sample letters are in the appendix).
- Make sure you complete the registration process when you get the email, the CRK will expire.
- Do not forward your CRK to another user, it is meant for the identified person only, you will get locked out of CDX access.

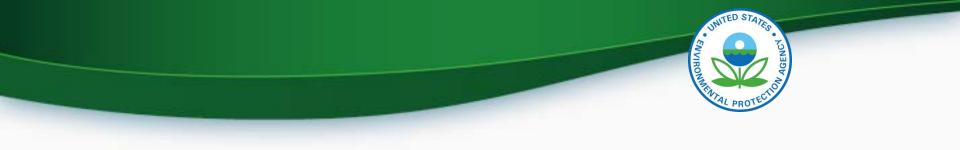

# Snowmobile Submission Overview

• Update Manufacturer Information

- Submit Certification Information
  - Process includes document submission
- Request Certificate

# Login To CDX

- To login
  - Go to http://cdx.epa.gov
  - Enter your User ID and Password
    - If you do not remember your User ID or Password click on the "Forgot your Password" or "Forgot your User ID" links below the log in box.
    - If you are still unable to log in to CDX contact the CDX helpdesk at 888-890-1995 and tell them you are having issues with your CDX account.
- Once you are logged in click on
  - Certification Module: Electric-MC, Portable Fuel Containers, Snowmobile, HD-Evap, HD-Engine CFF

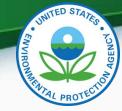

# My CDX Continued

- Required Roles
  - Certification Module: Electric-MC, Portable Fuel Containers, Snowmobile, HD-Evap, HD-Engine CFF
    - Used to enter Snowmobile certification data and documents
  - CROMERR Signer
    - Used to request a certificate through the Request for Certificate module.
  - Maintain Manufacturer Information
    - Used to enter/update manufacturer contact information, test labs and specify contacts for each industry.

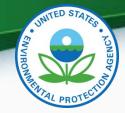

# My CDX

|     |        | ted States Environmental Protection Agency                                                    | /                                                        |          |
|-----|--------|-----------------------------------------------------------------------------------------------|----------------------------------------------------------|----------|
| ne  | About  | Recent Announcements                                                                          | Terms and Conditions                                     | FAQ      |
| DX  | Cen    | tral Data Exchange                                                                            |                                                          |          |
| CDX | Inbo   | x My Profile Submission H                                                                     | listory                                                  |          |
|     | _      | Services                                                                                      | c                                                        | & Manage |
| Sta | atus 🗘 | Program Service Name                                                                          | Role                                                     | ÷        |
| 8   |        | VERIFY: Vehicles and Engines<br>Compliance Information System                                 | Certification Module: Elect<br>Portable Fuel Containers, |          |
|     |        |                                                                                               | Snowmobile, HD-Evap, H<br>Engine CFF                     |          |
| 8   |        | VERIFY: Vehicles and Engines<br>Compliance Information System                                 | <u>Maintain Manufacturer</u><br>Information              |          |
| 8   |        | Verify-RFC: Request an Engine,<br>Vehicle or Component Certificate<br>of Conformity (CROMERR) | CROMERR Signer                                           |          |
|     |        |                                                                                               |                                                          |          |

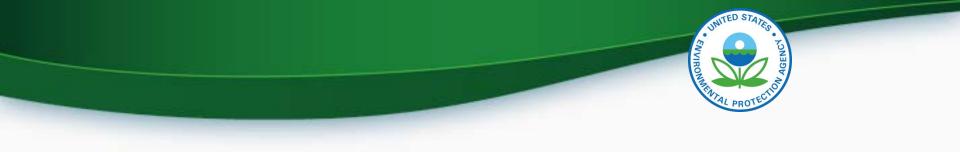

# Maintain Manufacturer Information

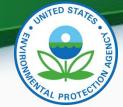

### Maintain Manufacturer Information

| ssword<br>Asked | <pre>* = required field + = CTRL-click to Manufacture</pre> | select multiple values                                                                                              | Notification<br>Emails Test Labs                                                            | Divisions (Light-Alternate<br>Duty Only)Manufacturers                 | EPA Compliance<br>Representatives |
|-----------------|-------------------------------------------------------------|----------------------------------------------------------------------------------------------------|---------------------------------------------------------------------------------------------|-----------------------------------------------------------------------|-----------------------------------|
| onditions       |                                                             |                                                                                                    | Manufacturer                                                                                | Information                                                           |                                   |
|                 | Manufa                                                      | acturer Full Company Legal Name                                                                                     | Environmental Protection Agency                                                             | Manufacturer Code                                                     | EPA                               |
|                 | Industries*                                                 |                                                                                                    |                                                                                             |                                                                       |                                   |
|                 | Please inc                                                  |                                                                                                    | n you will be requesting a certificate of con<br>rst model year you expect to request a cer |                                                                       |                                   |
|                 | For each s                                                  | selected industry, please include the fi                                                                            |                                                                                             |                                                                       |                                   |
|                 | Foreach s<br>✔                                              | Electric Motorcycle                                                                                                 |                                                                                             | First Model Year Sel                                                  | ect 🔻                             |
|                 |                                                             |                                                                                                    |                                                                                             | First Model Year Seli<br>First Model Year Seli                        |                                   |
|                 | Ø                                                           | Electric Motorcycle                                                                                                 |                                                                                             |                                                                       | ect V                             |
|                 | ¥                                                           | Electric Motorcycle<br>Heavy-Duty Highway Clean Fuel F                                                              |                                                                                             | First Model Year Sel                                                  | ect V<br>19 V                     |
|                 | ×<br>×                                                      | Electric Motorcycle<br>Heavy-Duty Highway Clean Fuel F<br>Heavy-Duty Highway Evaporative                            |                                                                                             | First Model Year Sel<br>First Model Year 200                          | ect ▼<br>9 ▼<br>9 ▼               |
|                 | 8<br>8<br>8                                                 | Electric Motorcycle<br>Heavy-Duty Highway Clean Fuel F<br>Heavy-Duty Highway Evaporative<br>Portable Fuel Container | ileet                                                                                       | First Model Year Sell<br>First Model Year 200<br>First Model Year 200 | ect ▼<br>9 ▼<br>9 ▼               |

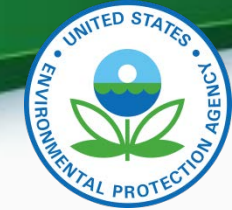

# Maintain Manufacturer Information

#### Maintain Manufacturer Profile

| = required field<br>= CTRL-click to sel | ect multiple value | s                      |                        |            |                                |                            |                                   | Help |
|-----------------------------------------|--------------------|------------------------|------------------------|------------|--------------------------------|----------------------------|-----------------------------------|------|
| Manufacturer                            | Addresses          | Contact<br>Information | Notification<br>Emails | Test Labs  | Divisions<br>(Light-Duty Only) | Alternate<br>Manufacturers | EPA Compliance<br>Representatives |      |
|                                         |                    |                        | C                      | ompany Ac  | Idress Informatio              | on                         |                                   |      |
| Address #6                              |                    |                        |                        |            |                                |                            |                                   |      |
| Address Lab                             | el *               |                        |                        |            | Example: Company H             | leadquarters               |                                   |      |
| Address, Firs                           | st Line \star      |                        |                        |            |                                |                            |                                   |      |
| Address, Sec                            | cond Line          |                        |                        |            |                                |                            |                                   |      |
| Address, Thi                            | rd Line            |                        |                        |            |                                |                            |                                   |      |
| Address, Fou                            | urth Line          |                        |                        |            |                                |                            |                                   |      |
| City \star                              |                    |                        |                        |            | Country \star                  | Se                         | lect                              | ~    |
| State                                   |                    | Selec                  | t                      | ~          | Zip Code                       |                            |                                   |      |
| State/Provinc                           | :e \star           |                        |                        |            | Postal Code \star              |                            |                                   |      |
| Active/Inactive                         | e Status \star     | Active                 | ~                      |            |                                |                            |                                   |      |
|                                         |                    |                        |                        | Delete     | e This New Address             |                            |                                   |      |
|                                         |                    |                        |                        | Deleta     | His new Hadress                |                            |                                   |      |
| Add Now Add                             | iress on Addres    | c Tab                  |                        |            |                                |                            |                                   |      |
|                                         | aress off Audres   |                        |                        |            |                                |                            |                                   |      |
| Pri                                     | nt                 |                        |                        | < Previous | Next >                         |                            | Review & Submi                    | it l |

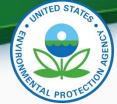

### Maintain Manufacturer Information - Continued

Maintain Manufacturer Profile

| facturer        | Addresses        | Contact<br>Information | Notification<br>Emails | Test Labs         | Divisions<br>(Light-Duty Only) | Alternate<br>Manufacturers              | EPA Compliance<br>Representatives |
|-----------------|------------------|------------------------|------------------------|-------------------|--------------------------------|-----------------------------------------|-----------------------------------|
|                 |                  |                        | с                      | ompany Con        | tact Informatio                | on                                      |                                   |
| pany Contac     | t #6             |                        |                        |                   |                                |                                         |                                   |
| Prefix          |                  | Select 💙               |                        |                   | Title                          |                                         |                                   |
| First Name 💈    | ŧ                |                        |                        |                   | Middle Initial                 |                                         |                                   |
| Last Name 💈     | ŧ.               |                        |                        |                   | Suffix                         | Select 🛩                                |                                   |
| Contact Role    | *                | Select                 |                        | •                 | Contact Role, If Ot            | her                                     |                                   |
| Active/Inactive | e Status \star   | Active                 | <b>~</b>               |                   |                                |                                         |                                   |
| ontact Indust   | try/Compliance P | rograms                |                        |                   |                                |                                         |                                   |
|                 |                  |                        | Industry*              |                   | Comp                           | liance Program(s)*                      |                                   |
|                 |                  | Heavy-Duty Hig         | ghway Tractors & Vo    | cational Vehicles |                                | All<br>Certification<br>nfirmatory Test |                                   |
|                 | Ľ                | Add Addition           | al Industry/Comp       | liance Program(s) |                                |                                         |                                   |
| ontact Addre    | ss/Phone Inform  | ation                  |                        |                   |                                |                                         |                                   |
| Address         | 5 <b>*</b>       | Select                 |                        |                   | *                              |                                         |                                   |
|                 |                  | Add N                  | lew Address on A       | ddress Tab        |                                | Phone Numb                              | er* Phone Type*                   |
| Primary         | Email Address    | k                      |                        |                   |                                |                                         | Select V Delete                   |
| Second          | ary Email Addres | s                      |                        |                   |                                | Add Phone Number                        |                                   |
|                 |                  |                        |                        | Delete Thi        | s New Contact                  |                                         |                                   |
|                 |                  |                        |                        |                   |                                |                                         |                                   |

17

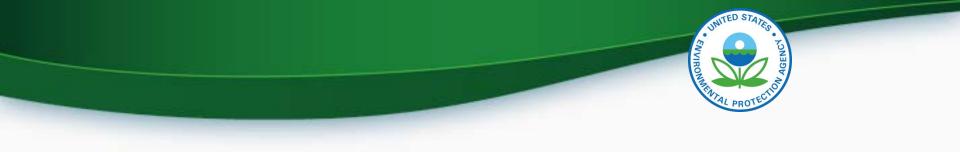

# **Submitting Certification Information**

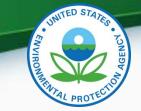

# Snowmobile

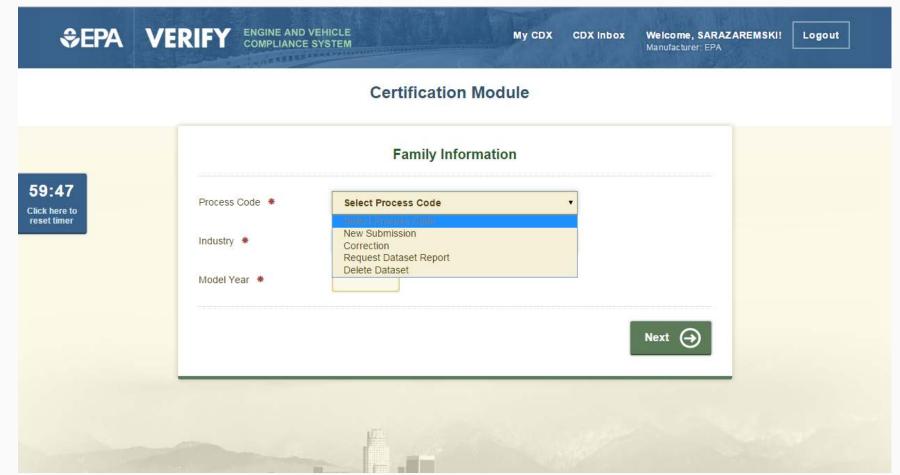

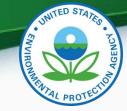

- Certification Information Submission
  - New Submission
    - Used to enter your certification information for your engine family for the first time.
  - Correction
    - Used to enter updated certification information for your engine family.
  - Request Dataset Report
    - Used to request a dataset report for a specific engine family and model year combination.
  - Delete Dataset
    - Used to delete a dataset submission for a specific engine family and model year combination.

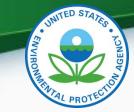

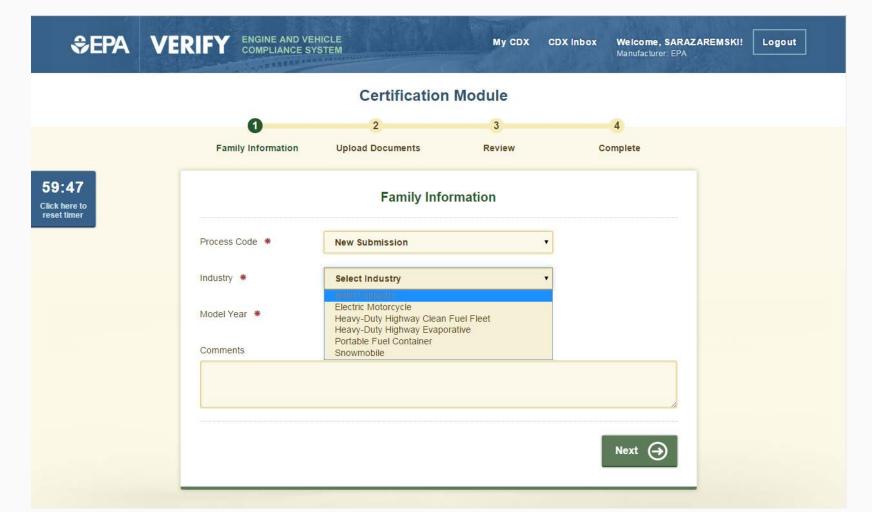

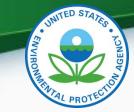

|                |                          | Certification                                               | Module                   |               |                                                             |
|----------------|--------------------------|-------------------------------------------------------------|--------------------------|---------------|-------------------------------------------------------------|
|                | 0                        | ooninteation                                                |                          |               |                                                             |
|                | Family Information       | Z<br>Upload Documents                                       | Review                   | 4<br>Complete |                                                             |
| <b>}</b><br>to |                          | Family Info                                                 | rmation                  |               |                                                             |
| -              | Process Code *           | New Submission                                              | •                        |               |                                                             |
|                | Industry *               | Snowmobile                                                  | ٠                        |               |                                                             |
|                | Model Year *             | 2016                                                        |                          |               |                                                             |
|                | Engine Family *          | GEPAY0.85127                                                |                          | [             |                                                             |
|                | Permeation Family *      | GEPAPTANK123<br>Add An Additional Per                       | Delete<br>meation Family |               | Add as many permeat<br>families as required for             |
|                | Special Certificate Type | Not Applicable<br>Select Certificate Type<br>Not Applicable | •                        |               | thi <mark>s engine fami</mark> ly<br>Select "Not Applicable |
|                | Comments                 | California Only                                             |                          |               | unless this is a                                            |
|                |                          |                                                             |                          |               | Ca <mark>lifornia-Only e</mark> ngine                       |

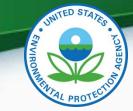

23

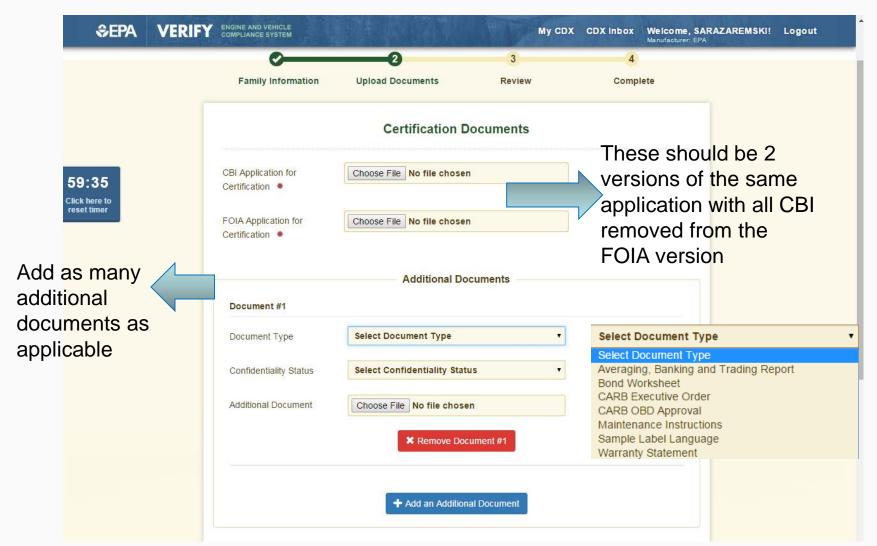

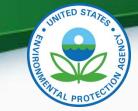

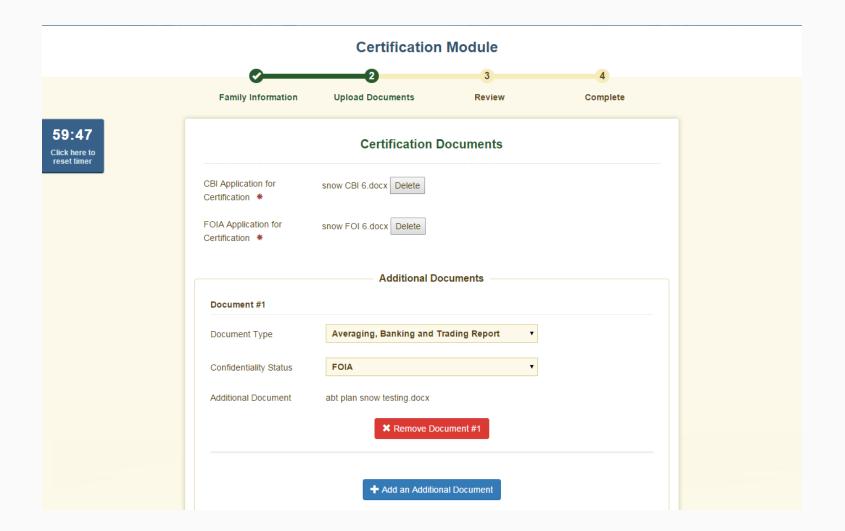

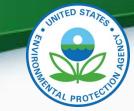

| \$¢EPA                | VERIFY | ENGINE AND VEHICLE<br>COMPLIANCE SYSTEM |                             |                | МуС           | DX CDX Inbox Welcome, S<br>Manufacturer: E | PA |
|-----------------------|--------|-----------------------------------------|-----------------------------|----------------|---------------|--------------------------------------------|----|
|                       |        | <u>o</u>                                |                             | <b>`</b>       | 3             | 4                                          |    |
|                       |        | Family Information                      | Upload D                    | ocuments       | Review        | Complete                                   |    |
|                       |        |                                         |                             | Review Subm    | ission        |                                            |    |
| 9:58                  |        | Process Code                            | ٩                           | New Submission |               |                                            |    |
| k here to<br>et timer |        | Industry                                | S                           | Snowmobile     |               |                                            |    |
|                       |        | Model Year                              | 2                           | 2016           |               |                                            |    |
|                       |        | Engine Family                           | C                           | GEPAY0.85127   |               |                                            |    |
|                       |        | Permeation Family                       | C                           | GEPAPTANK123   |               |                                            |    |
|                       |        | Special Certificate Type                | ١                           | lot Applicable |               |                                            |    |
|                       |        | Comments                                |                             |                |               |                                            |    |
|                       |        | CBI Application for Certifi             | ication s                   | now CBI 6.docx |               |                                            |    |
|                       |        | FOIA Application for Cert               | ification s                 | now FOI 6.docx |               |                                            |    |
|                       |        | Document No.                            | Туре                        | Status         | Filename      |                                            |    |
|                       |        | Additional Document #1                  | Averaging, B<br>and Trading |                | abt plan snov | v testing.docx                             |    |
|                       |        |                                         |                             |                |               |                                            |    |
|                       |        | Back                                    |                             |                |               | Submit (                                   |    |
|                       |        |                                         |                             |                |               |                                            |    |

25

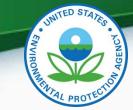

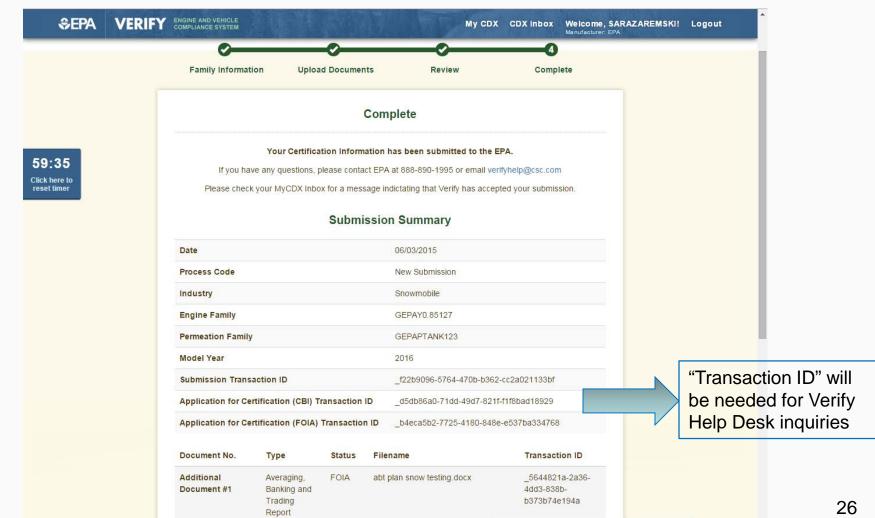

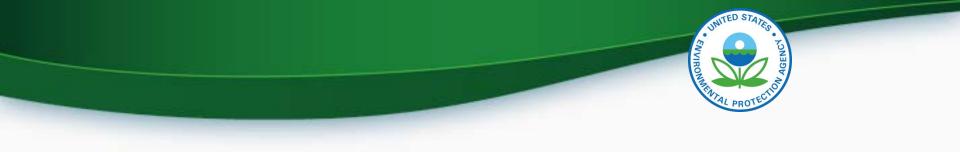

# MyCDX Inbox

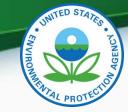

MyCDX Inbox

- Inbox contains information about your submission
- There will be an inbox notification for the engine family dataset and a separate inbox notification for each successful document submitted

| \$EF  |               | States Environmental Protection | Agency |                                          |                    |          |                                 |                           |
|-------|---------------|---------------------------------|--------|------------------------------------------|--------------------|----------|---------------------------------|---------------------------|
| Home  | About         | Recent Announcemen              | ts     | Terms and Conditions                     | FAQ                | Help     |                                 |                           |
|       |               | al Data Exchang                 |        |                                          |                    |          | Contact Us<br>Logged in as SARA | ZAREMSKI <u>(Loq out)</u> |
| MyCD  | X Inbox       | My Profile Submiss              | sion H | listory                                  |                    |          | <br>                            |                           |
| 796 i | tems foun     | d; displaying 1 to 20.          |        |                                          |                    |          | Page                            | 1 of 40 🕨 🎽               |
|       | <u>From</u>   |                                 | \$     | <u>Subject</u>                           |                    |          | \$<br><u>Received</u>           | ¢                         |
|       | <u>Verify</u> | <u>y Administrator</u>          |        | Submission accept<br>upload snow CBI 6   |                    | our file | 6/3/2015 4:18:02                | PM                        |
|       | <u>Verify</u> | <u>Administrator</u>            |        | Submission Accept<br>Certificate Dataset |                    |          | 6/3/2015 4:17:44                | РМ                        |
|       | Verify        | <u>Administrator</u>            |        | Submission accept<br>upload abt plan sn  |                    |          | 6/3/2015 4:17:10                | PM                        |
|       | <u>Verify</u> | <u>Administrator</u>            |        | Submission accept<br>upload snow FOI 6   | ed for y<br>i.docx | our file | 6/3/2015 4:16:53                | РМ                        |

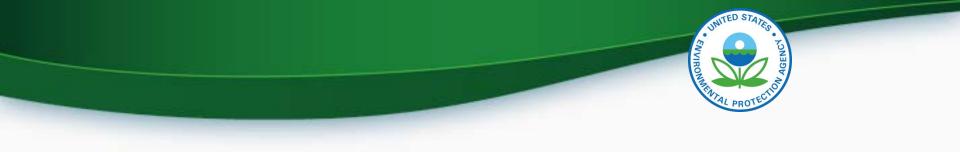

# **Request for Certificate Process**

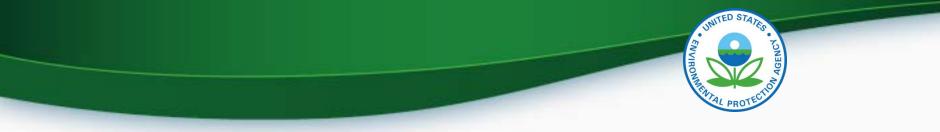

# **Request for Certificate Process**

- Prerequisites
  - Engine Family Dataset for the family being certified must have been accepted by the system.
  - All of the required documents must have been submitted.
  - User must have the "Verify Request for Certificate CROMERR Signer" Role.

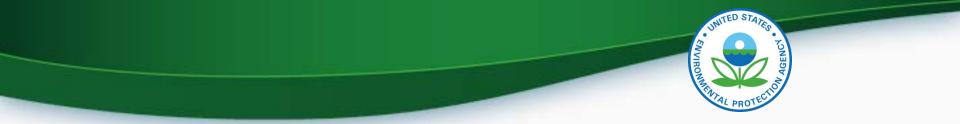

#### **CROMERR Signer Role in Request for Certificate Module**

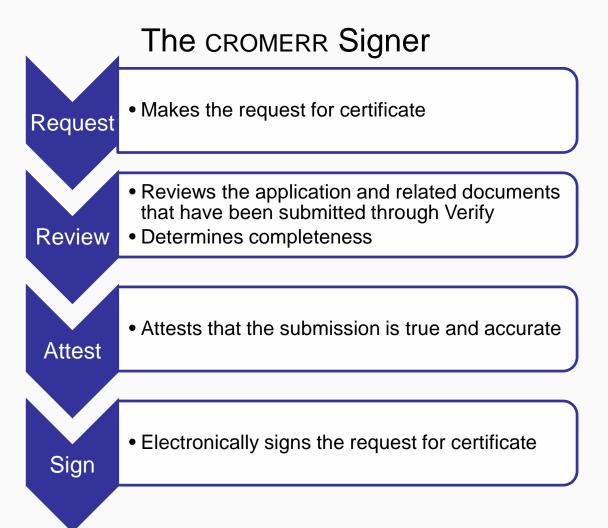

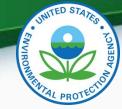

# **Request for Certificate**

- Go to your MyCDX account
  - Click on "CROMERR Signer"
    - Make sure the Program Service Name is "Verify-RFC: Request an Engine, Vehicle or Component Certificate of Conformity (CROMERR)"
  - For General Information Provide:
    - Process Code (Type of Certificate Request)
    - Industry (Snowmobile)
    - Model Year
    - EPA Engine Family Name
    - EPA Permeation Family Name
  - Click "Next"

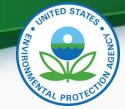

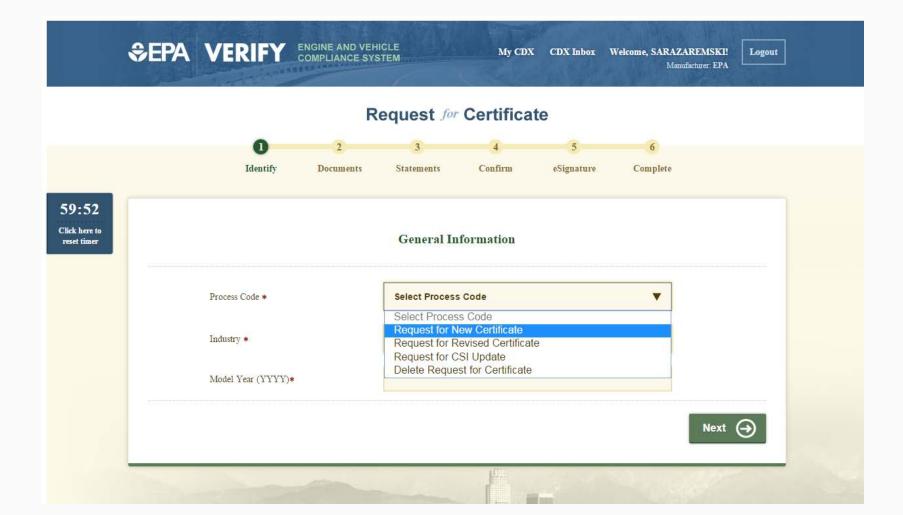

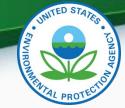

- Request for Certificate Process Codes
  - Request for New Certificate
    - Request a certificate for a engine family that has not previously been certified.
  - Request for Revised Certificate
    - Request a revised certificate for a certified engine family where the information on the certificate has changed.
  - Request for CSI Update
    - Request a Certificate Summary Information (CSI) update for a certified engine family where updates have been made to the engine family dataset and/or certification documents. This option should only be selected when nothing on the certificate has changed.
  - Delete Request for Certificate
    - Delete a request for a certificate for a engine family that has not been certified.
- Request for Certificate Documents
  - While requesting a certificate you will receive a list of all documents associated with the engine family you are certifying. You must select one of each of the required document types and any additional documents associated with the engine family. If you have multiple versions of a document, make sure you are choosing the correct version.

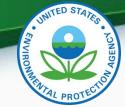

• If you have any validation errors they will be displayed at the top of each screen.

|     |                                                                             | R                   | equest for      | Certifica         | te              |               |  |
|-----|-----------------------------------------------------------------------------|---------------------|-----------------|-------------------|-----------------|---------------|--|
|     | 1<br>Identify                                                               | 2<br>Documents      | 3<br>Statements | 4<br>Confirm      | 5<br>eSignature | 6<br>Complete |  |
| 5). | EN-BR007 - The Model<br>EN-BR001 - The Certifi<br>for the selected Industry | ication Information |                 | Engine Family Nat |                 |               |  |
|     | Process Code *                                                              |                     | Request for N   | ew Certificate    |                 | •             |  |
|     | Industry *                                                                  |                     | Snowmobile      |                   |                 | •             |  |
|     | Model Year (YYYY)*                                                          |                     | 2015            |                   |                 |               |  |
|     |                                                                             | ame                 | GEPAY0.85127    |                   |                 |               |  |

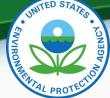

• Select all applicable certification documents and click "Next"

|     |                 | 0            | 2                  | 3                           | 4                  | 5                  |                     | 6                                   |                        |
|-----|-----------------|--------------|--------------------|-----------------------------|--------------------|--------------------|---------------------|-------------------------------------|------------------------|
|     |                 | Identify     | Documents          | Statements                  | Confirm            | eSigna             | ature               | Complete                            |                        |
| Θ   | Review Indu     | stry Informa | tion               |                             |                    |                    |                     | - Cli                               | ck to Hide Information |
|     | Process Code    | Request fo   | or New Certificate | Industry                    |                    | Snowmob            | ile                 |                                     |                        |
|     | Model Year      | 2016         |                    | EPA Engine                  | Family Name        | GEPAY0.8           | 5127                |                                     |                        |
| 0   |                 |              |                    | ents by clicking the file i | ane of document in | ue ili o'olu lexi. |                     |                                     |                        |
| 🕑 F | ilter: Select D | ocument Typ  | e <b>V</b>         | ument Title 🔺 🔻             |                    | ue in boid text.   | Document            | Гуре 🔺 🔻                            | Date 🛦 🔻               |
| ØF  | File Name 🛦 🔻   |              | e V<br>Doc         |                             |                    |                    | APPLICA             | Type ▲ ▼<br>FION FOR<br>FATION FOIA | Date ▲ ▼<br>06/03/2015 |
|     | File Name 🔺 🔻   | z            | e V<br>Doc<br>EP:  | ument Title 🔺 🔻             | cument DataGEPA    | AY0.85127          | APPLICA<br>CERTIFIC | TIONFOR                             |                        |

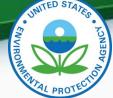

 Provide the Introduction into Commerce Date, Agree to the Compliance statement and click "Review".

|                            | 0                                                                                                    | Review Industry Information           Process Code         Request for New C           Model Year         2016 |                                                | nowmobile<br>EPAY0.85127              | - Click to Hide Information |   |                                  |
|----------------------------|----------------------------------------------------------------------------------------------------|----------------------------------------------------------------------------------------------------|------------------------------------------------|---------------------------------------|-----------------------------|---|----------------------------------|
| 59:39                      |                                                                                                    | Review Compliance Documents                                                                                    | - Click to Hide Information                    |                                       |                             |   |                                  |
| lick here to<br>eset timer |                                                                                                    | snow FOI 6.docx                                                                                                | EPA2016Compliance Document<br>DataGEPAY0.85127 | APPLICATION FOR<br>CERTIFICATION FOIA | 06/03/2015                  |   |                                  |
|                            |                                                                                                    | abt plan snow testing.docx                                                                                     | EPA2016Compliance Document<br>DataGEPAY0.85127 | AVERAGE BANKING AND TRADING (REPORT)  | 06/03/2015                  |   |                                  |
|                            |                                                                                                    | snow CBI 6.docx                                                                                                | EPA2016Compliance Document<br>DataGEPAY0.85127 | APPLICATION FOR<br>CERTIFICATION CBI  | 06/03/2015                  | Г |                                  |
|                            | τı                                                                                                    | Introduction to Commerce Date*                                                                                 | Compliance Statemen                            |                                       | 06/17/2015                  |   | The CARB<br>Executive            |
|                            |                                                                                                    | CARB Executive Order Number                                                                                    |                                                |                                       |                             |   | Order Number is only entered     |
|                            | 3. I unconditionally certify that this test group/engine family/vehicle family/evaporative family complies with the requirements of its corresponding part, other referenced parts of the CFR and the Clean Air Act.* |                                                                                                    |                                                |                                       |                             |   | for California-<br>Only families |

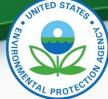

 Review the information you provided. If you agree click "Sign and Submit"

RFC-COMP-BR003 - Warning: There is an issue regarding the payment of the certification fee for the EPA Engine Family Name (RFC-5/RFC-6) and Model Year (RFC-4) which may delay your certificate request. Please contact your EPA certification representative for more information.

| Θ | Industry Information Process Code Request for New C | ertificate Industry                                                                        | Snowmobile                              |            | This warr                  |
|---|-----------------------------------------------------|--------------------------------------------------------------------------------------------|-----------------------------------------|------------|----------------------------|
|   | Model Year 2016                                     | EPA Engine Family Name                                                                     | GEPAY0.85127                            |            | will appea                 |
| Θ | Compliance Documents                                |                                                                                            |                                         |            | Verify                     |
|   | File Name                                           | Document Title                                                                             | Туре                                    | Date       | doesn't h                  |
|   | snow FOI 6.docx                                     | EPA2016Compliance Document<br>DataGEPAY0.85127                                             | APPLICATION FOR<br>CERTIFICATION FOIA   | 06/03/2015 | a record of<br>the require |
|   | abt plan snow testing.docx                          | EPA2016Compliance Document<br>DataGEPAY0.85127                                             | AVERAGE BANKING AND<br>TRADING (REPORT) | 06/03/2015 |                            |
|   | snow CBI 6.docx                                     | EPA2016Compliance Document<br>DataGEPAY0.85127                                             | APPLICATION FOR<br>CERTIFICATION CBI    | 06/03/2015 | fee paym<br>for this       |
| Э | Compliance Statements                               |                                                                                            |                                         |            | engine                     |
|   | 1. Introduction to Commerce Date                    |                                                                                            |                                         | 06/17/2015 | family                     |
|   |                                                     | test group/engine family/vehicle family/eva<br>esponding part, other referenced parts of t |                                         | l Agree    | <b>j</b>                   |

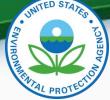

 Read the CROMERR Electronic Signature page and click "Accept" to continue.

| I certify, under penalty of law tha<br>document is, to the best of my ki<br>complete. I am aware that there<br>false information, including the<br>knowing violations. | nowledge and belief,<br>are significant penal | , true, accurate, and<br>ties for submitting |
|----------------------------------------------------------------------------------------------------|-----------------------------------------------|----------------------------------------------|
|                                                                                                    | Decline                                       | Accept                                       |

• You will need to provide your CDX password and answer one of your secret questions to sign your Certification package. Click

| 1.Log in to CDX       | 2. Answer Secret Question        | 3.Sign File |
|-----------------------|----------------------------------|-------------|
| User:                 | Question:                        |             |
| SARAZAREMSKI          | Where did you graduate from high | Sign        |
| Password:             | school?                          |             |
| •••••                 | Answer:                          |             |
| Welcome Sara Zaremski |                                  |             |
|                       | Correct Answer                   |             |

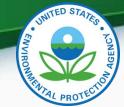

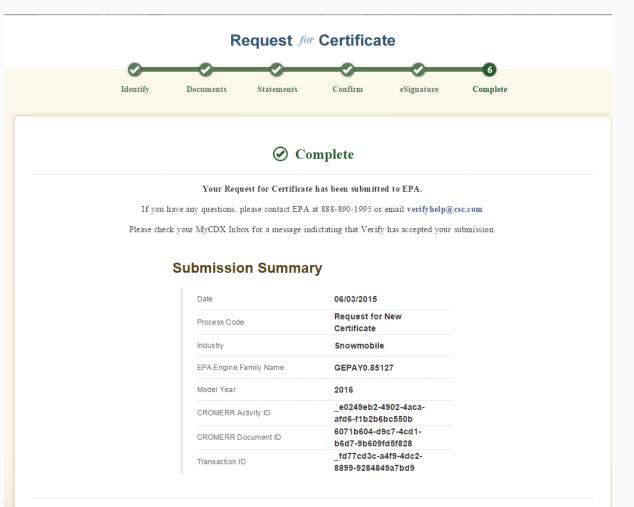

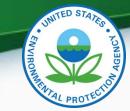

### CDX Inbox – Certificate Notifications

| SEPA United States Environmental Protection Agency |               |                                                        |              |                                                                  |                    |      |    |                                    |                        |  |
|----------------------------------------------------|---------------|--------------------------------------------------------|--------------|------------------------------------------------------------------|--------------------|------|----|------------------------------------|------------------------|--|
| Home                                               | About         | Recent Announcements                                   | Term         | and Conditions                                                   | FAQ                | Help |    |                                    |                        |  |
|                                                    |               | ntral Data Exchange home page.<br>My Profile Submissio |              | )                                                                |                    |      |    | Contact Us<br>Logged in as SARAZAR | EMSKI <u>(Log out)</u> |  |
|                                                    |               | l; displaying 1 to 20.                                 | in miscory   |                                                                  |                    |      |    | Page 1 o                           | if 40 🕨 🕅              |  |
|                                                    | <u>From</u>   | ÷                                                      | s <u>Sub</u> | <u>ject</u>                                                      |                    |      | \$ | <u>Received</u>                    | \$                     |  |
|                                                    | <u>Verify</u> | Administrator                                          |              | Certificate Request for EPA Engine<br>Family GEPAY0.85127 Issued |                    |      |    | 6/3/2015 4:51:11 PM                |                        |  |
|                                                    | <u>Verify</u> | Administrator                                          | Req<br>GEP   | uest for Certifi<br>AY0.85127 Re                                 | cate for<br>ceived |      |    | 6/3/2015 4:48:18 P                 | м                      |  |

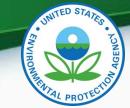

42

#### **CDX Inbox – Certificate Notifications**

|                 | ≎EP                                                                                                    | A United                  | States Environmental Protection Ager |                      |  |  |                                                   |  |  |
|-----------------|----------------------------------------------------------------------------------------------------|---------------------------|--------------------------------------|----------------------|--|--|---------------------------------------------------|--|--|
|                 | Home                                                                                                    | Terms and Conditions      | FAQ                                  | Help                 |  |  |                                                   |  |  |
|                 | CDX Central Data Exchange                                                                                                    |                           |                                      |                      |  |  | Contact Us<br>Logged in as SARAZAREMSKI (Log out) |  |  |
|                 | MyCDX                                                                                                    | Inbox                     | My Profile Submission                | History              |  |  |                                                   |  |  |
|                 | Certificate Request for EPA Engine Family GEPAY0.85127 Issued                                                                                                    |                           |                                      |                      |  |  |                                                   |  |  |
|                 | From Verify Administrator                                                                                                    |                           |                                      |                      |  |  |                                                   |  |  |
|                 | Date 6/3/2015 4:51:11 PM                                                                                                    |                           |                                      |                      |  |  |                                                   |  |  |
|                 | Snowmobile Certificate Number GEPAY0.85127-004 for Engine Family GEPAY0.85127 has been issued. A copy of the signed certificate is attached below. If you would like to have the certificate in an alternate 508 Compliant PDF format, please contact the Verify Help Desk. |                           |                                      |                      |  |  |                                                   |  |  |
| Click<br>"here" | Trans                                                                                                    | action Ide                | ntifier: _fd77cd3c-a4f9-4d           | c2-8899-9284849a7bd9 |  |  |                                                   |  |  |
| to go           | Click                                                                                                    | here <mark>to vi</mark> e | ew the status history.               |                      |  |  |                                                   |  |  |
| to the          | Thank you for submitting your request to Verify via CDX.                                                                                                    |                           |                                      |                      |  |  |                                                   |  |  |
| next<br>screen  | Back                                                                                                    | to Inbox                  | Print Delete                         |                      |  |  |                                                   |  |  |

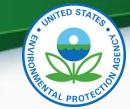

### **CDX Inbox – Certificate Notifications**

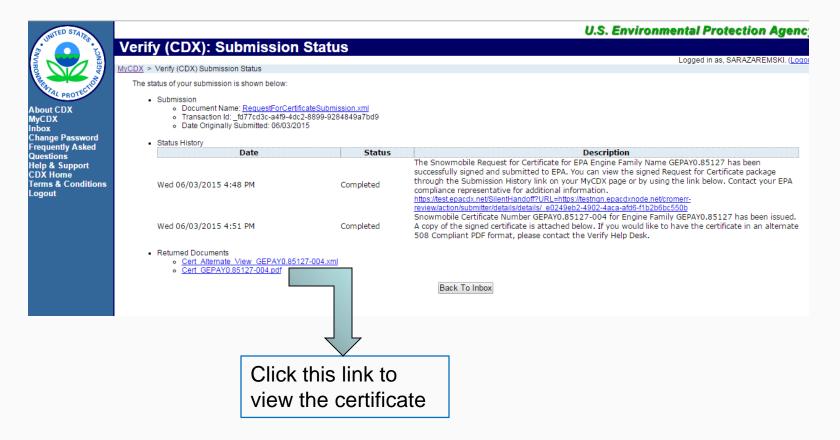

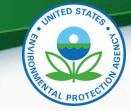

### **Snowmobile Update/Correction Process**

- Submit Updated Certification Information through Certification Module
  - Process code: Correction
  - Any changes to documents should be included in this submission
- Process Update through Request for Certificate Module (if a certificate has already been issued)
  - Process Code:
    - Request Update CSI or
    - Request Revised Certificate

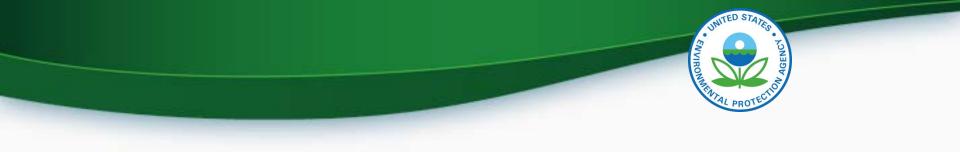

## **Deployment Information**

## **Deployment Information**

- The Snowmobile Certification Module will be available to manufacturers starting Friday, July 24, 2015
  - All new applications for certification (including carry over families) will need to be submitted via this new Verify module
  - Updates to any applications submitted prior to July 24, 2015 will need to be updated via Filemaker.

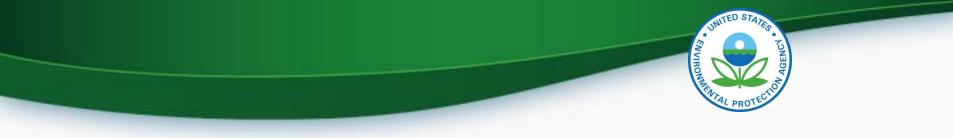

## **Information Sources**

- Verify Website: <a href="http://www.epa.gov/otaq/verify">www.epa.gov/otaq/verify</a>
- Verify Listserver: <u>https://lists.epa.gov/read/all\_forums/subscribe?name=verify</u>
- Manufacturer Guidance letters: <u>www.epa.gov/dis</u>
- Verify Help Desk: <u>verifyhelp@csc.com</u>

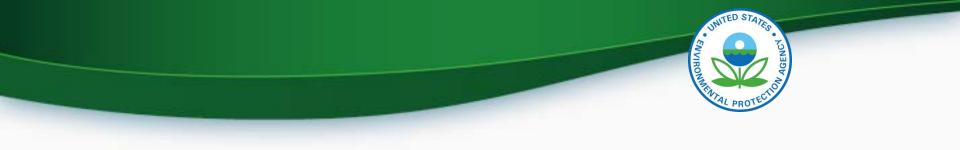

# QUESTIONS

# APPENDIX A- REQUEST A MANUFACTURER CODE

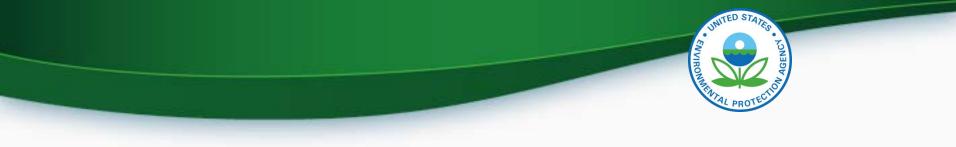

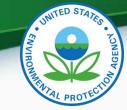

#### Request a Manufacturer Code through Verify

- To submit to Verify you must have a manufacturer code existing in Verify.
- The latest instructions to get a manufacturer code are posted at <u>http://www.epa.gov/otaq/verify/mfr-</u> <u>code.htm</u>.
- You can contact the Verify Helpdesk at verifyhelp@csc.com for additional assistance.

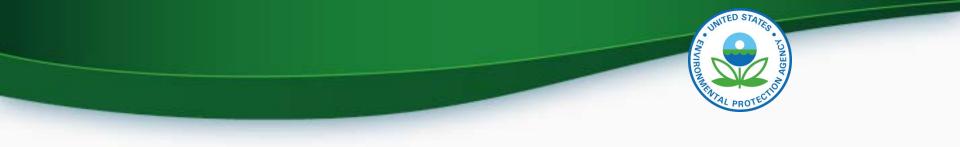

# **APPENDIX B – SAMPLE CRK LETTERS**

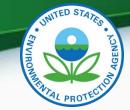

## CRK Email – U.S. Template

Hello [Persons name here],

A Pre-registration Customer Retrieval Key (CRK) has been created for you to utilize the VERIFY application via the Central Data Exchange (CDX) using the Manufacture Code of [insert MFR here] with a Role of "Submitter" and an ID Type of:

#### Certification Module: Electric-MC, Portable Fuel Containers, Snowmobile, HD-Evap, HD-Engine CFF

Please contact the CDX Helpdesk at (888)890-1995 or (970) 494-5500 where you will need to refer to this ticket [enter ticket number here] to obtain your CRK VERIFY CRK notification for [enter MFR here]

Once you have received your CRK, please access the CDX website using the following link:

https://cdx.epa.gov/SSL/CDX/preregistration.asp

If you already have a CDX account, you will be asked to provide the password for it.

If you have more than one CDX account, you will be asked to select the one you wish the CRK to be applied to and then provide the password for it.

If you don't currently have a CDX account, you will be asked to create an account with a user ID of your choice.

If you have any questions or require assistance, please contact us by utilizing one of the two contact numbers above or by emailing us at Helpdesk@epacdx.net

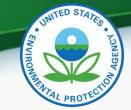

### **CRK Email – International Template**

Hello [Persons name here],

A Pre-registration Customer Retrieval Key (CRK) has been created for you to utilize the VERIFY application via the Central Data Exchange (CDX) using the Manufacture Code of [insert MFR here] with a Role of "Submitter" and an ID Type of:

#### Certification Module: Electric-MC, Portable Fuel Containers, Snowmobile, HD-Evap, HD-Engine CFF

Please contact the CDX Helpdesk at (888)890-1995, 970-494-5500 internationally or by email, <u>Helpdesk@epacdx.net</u> where you will need to refer to this ticket [enter ticket number here] to obtain your CRK VERIFY CRK notification for [enter MFR here]

Once you have received your CRK, please access the CDX website using the following link:

#### https://cdx.epa.gov/SSL/CDX/preregistration.asp

If you already have a CDX account, you will be asked to provide the password for it.

If you have more than one CDX account, you will be asked to select the one you wish the CRK to be applied to and then provide the password for it.

If you don't currently have a CDX account, you will be asked to create an account with a user ID of your choice.

If you have any questions or require assistance, please contact us by utilizing any of the contact methods as listed above.